# Sx500系列堆疊式交換器上的UDP中繼組態

### 目標 Ī

UDP中繼是轉發UDP流量的方式。其工作方式是偵聽防火牆中特定IP地址的埠並停止所有 UDP資料包。然後建立新的UDP資料包,並將防火牆的IP地址作為傳送方IP地址。流量被轉 發到特定伺服器,然後保留所有其他資訊。本文說明在Sx500系列交換機上配置UDP中繼的步 驟。

### 適用裝置 Ĭ.

·Sx500系列堆疊式交換器

### 軟體版本

 $·v1.2.7.76$ 

## UDP中繼配置

步驟1.登入到Web配置實用程式以選擇IP Configuration > UDP Relay。UDP Relay頁面隨即開 啟:

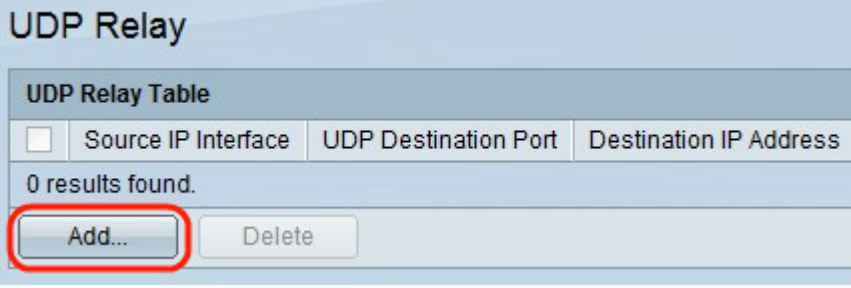

步驟2.按一下Add。出現一個新視窗。

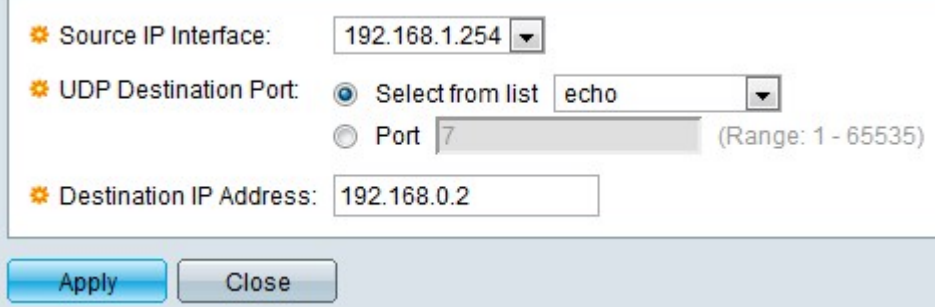

步驟3.從Source IP interface下拉選單中選擇介面的源IP地址。此位址是交換器根據UDP的目 的地連線埠轉送UDP廣播封包的位置。此處給出的介面應為交換機上配置的IPv4介面。

步驟4.從UDP Destination Port欄位按一下所需的單選按鈕。這表示封包將轉送到的目的地連 線埠。

·從清單中選擇 — 按一下從清單中選擇並從下拉選單中選擇埠。

·埠 — 按一下埠以手動輸入埠號。

步驟5.在Destination IP Address欄位中輸入轉發資料包的裝置的IP地址。如果此欄位為 0.0.0.0,則會丟棄收到的UDP資料包。如果此欄位為255.255.255.255,則收到的UDP資料包 會在所有IPv4介面上泛洪。

步驟6.按一下Apply以更新執行中的組態檔。

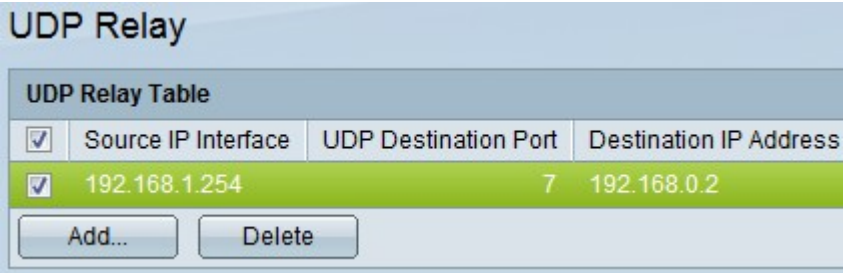

步驟7.(可選)如果需要刪除特定介面,請檢查所需的介面,然後按一下Delete。